# Act! raccourcis clavier

#### Affichage des informations

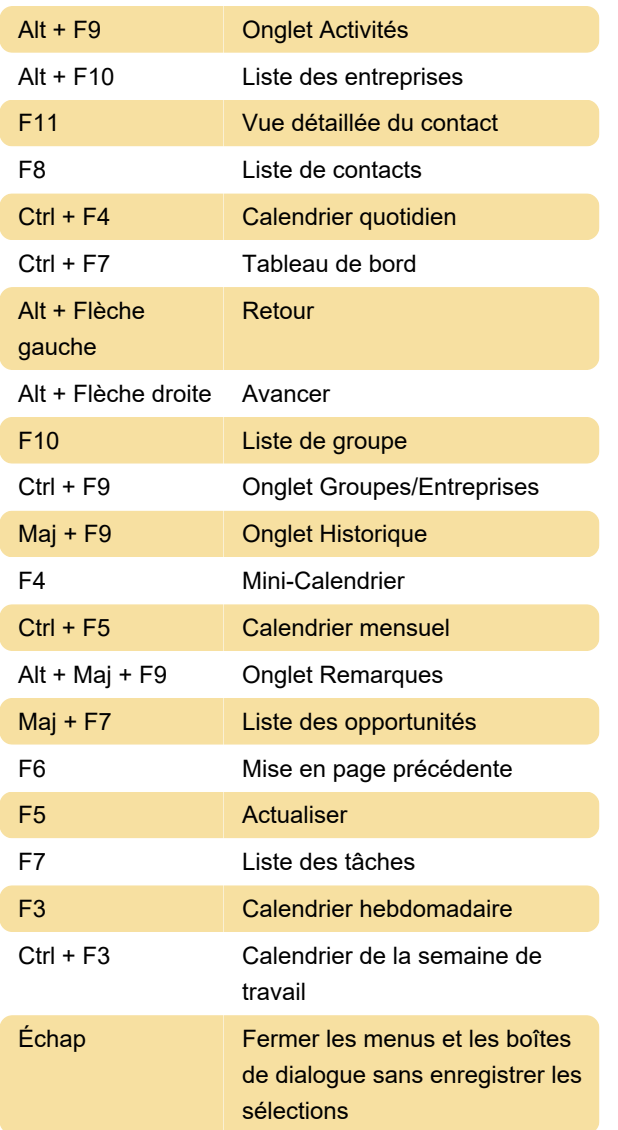

#### Ajout de vos informations

Ces raccourcis sont disponibles pour les vues de détail.

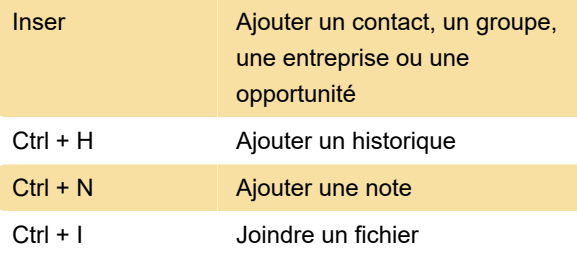

### Planification des activités et des tâches

Ctrl + L Programmer un appel

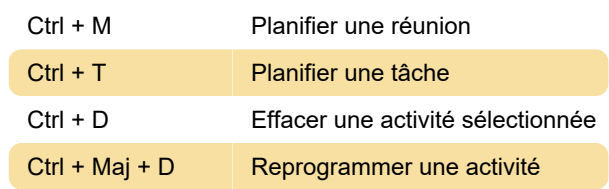

## Communiquer avec des contacts, des groupes et des entreprises

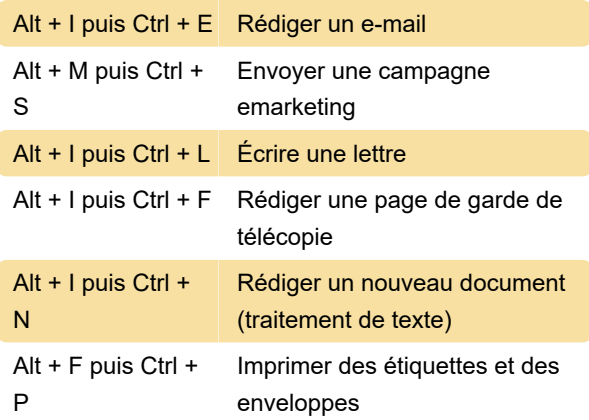

#### Divers

Pour insérer une note pour plusieurs contacts : Appuyez sur Maj + F8, sélectionnez des contacts, appuyez sur Ctrl + N.

Pour programmer une réunion avec plusieurs contacts (dans la liste des contacts) : appuyez sur Maj + F8, sélectionnez des contacts, puis appuyez sur Ctrl + M.

Source : Fiche de référence rapide

Dernière modification: 31/08/2022 12:07:17

Plus d'information: [defkey.com/fr/act-crm-2022](https://defkey.com/fr/act-crm-2022-raccourcis-clavier) [raccourcis-clavier](https://defkey.com/fr/act-crm-2022-raccourcis-clavier)

[Personnalisez ce PDF...](https://defkey.com/fr/act-crm-2022-raccourcis-clavier?pdfOptions=true)